# Referenční manuál k Učítku Olga (olga.zone)

#### <span id="page-1-0"></span>OBSAH

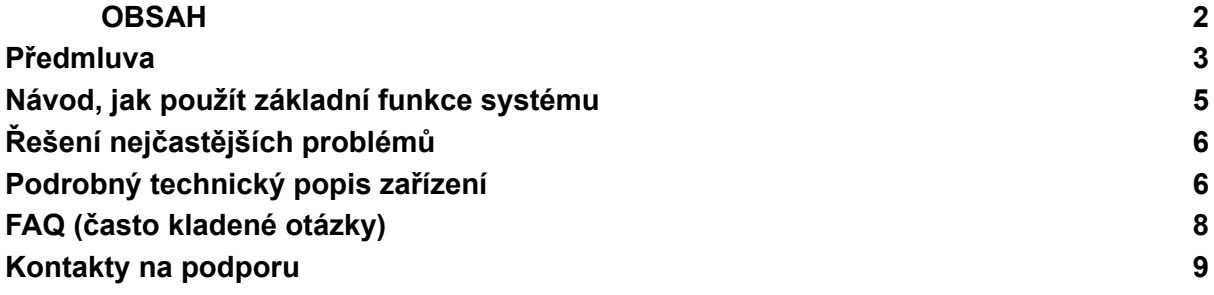

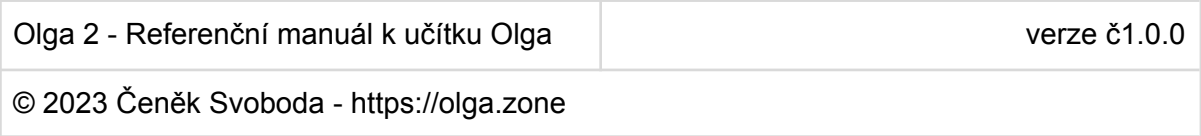

#### <span id="page-2-0"></span>Předmluva

Co je to digitalizace? V podstatě se jedná o uchování a zpracování dat, která jsou reprezentována ve dvojkové soustavě (nuly a jedničky).

Aby bylo možné opravdu využívat digitalizace naplno, je velmi dobrý nápad osvojit si základy digitalizace. Základem digitalizace je číslicová technika.

Číslicová technika se vyvinula jako důsledek vynálezu tranzistoru. Jako lidstvo jsme nyní v době, kdy umíme do mikročipu umístit miliony tranzistorů, které jsou pospojované do nejrůznějších vzorů.

Tyto vzory jsou reprezentovatelné symboly a vyjadřují stavební prvky pro logické obvody. Naučte se, z čeho je každý logický obvod složen.

Nejprve si vyzkoušejte, co logický obvod dělá, a až budete mít orientační představu o všech myslitelných logických obvodech s maximálně čtyřmi vstupy a dvěma výstupy, přejděte do zkouškového módu.

Zkouškový mód nastaví logický obvod, ale neřekne Vám který! Vašim úkolem je vyzkoušet jak reagují výstupy na vstupy a pomocí rotačního enkodéru (toho "kolečka") nastavit, který obvod to je. Pokud to uhádnete, získáte body.

Jestliže se vám podaří uhádnout vždycky všechno, bude o Vás možné říct, že jste zkušený reverzní inženýr v číslicové technice (a to není každej!).

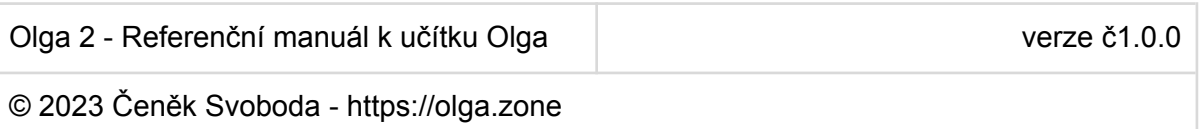

## Členění

Sepsali jsme pro Vás Učebnice číslicové techniky v angličtině a češtině. Doporučujeme používat Učítko Olga spolu s těmito učebnicemi.

Každá část obvodu má svůj popis, grafickou reprezentaci a pravdivostní tabulku.

Hovoříme o částech obvodu, protože prvních 16 "hradel" jsou všechny možná kombinační obvodová schémata mezi 2 vstupy a 1 výstupem. Nejsou to vždy hradla, jsou zde také schémata bez připojení ke vstupům. Náš přístup byl zvolen tak, aby pokryl situace v reálných obvodech, ne jen zopakoval 6 základních hradel.

V základních sekvenčních obvodech (flipflopy a latche) jsme zvolili odlišný přístup, vysvětlujeme 3 hranou řízené flipflopy a jeden latch s úrovní řízeným přepínáním (D latch, transparentní latch) a navazujeme na toto rozdělení. Ukazujeme pouze jeden reprezentativní obvod z rodin T a JK flipflopů/latchů. Existují nejméně 4 T flipflopy/latche (je jich víc jak 4 pokud připustíme i jiný, než základní model togglování) a existuje také pravděpodobně 192 JK flipflopů/latchů (obdobně).

V češtině jsou flipflopy a latche označovány jen jedním termínem - "klopný obvod". Tento zvyk má své výhody.

Na základní sekvenční obvody navazují posuvné registry. Tato zapojení jsou realizována pomocí flipflopů. Po posuvných registrech následují čítače a závěrečným obvodem je generátor jedno hertzových hodin.

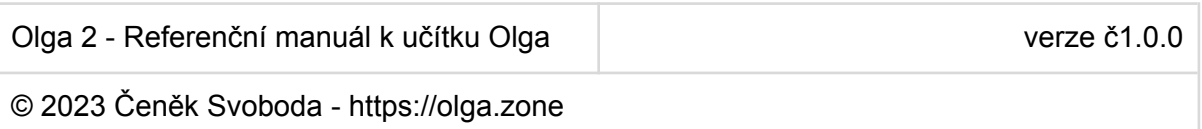

#### Popis zařízení

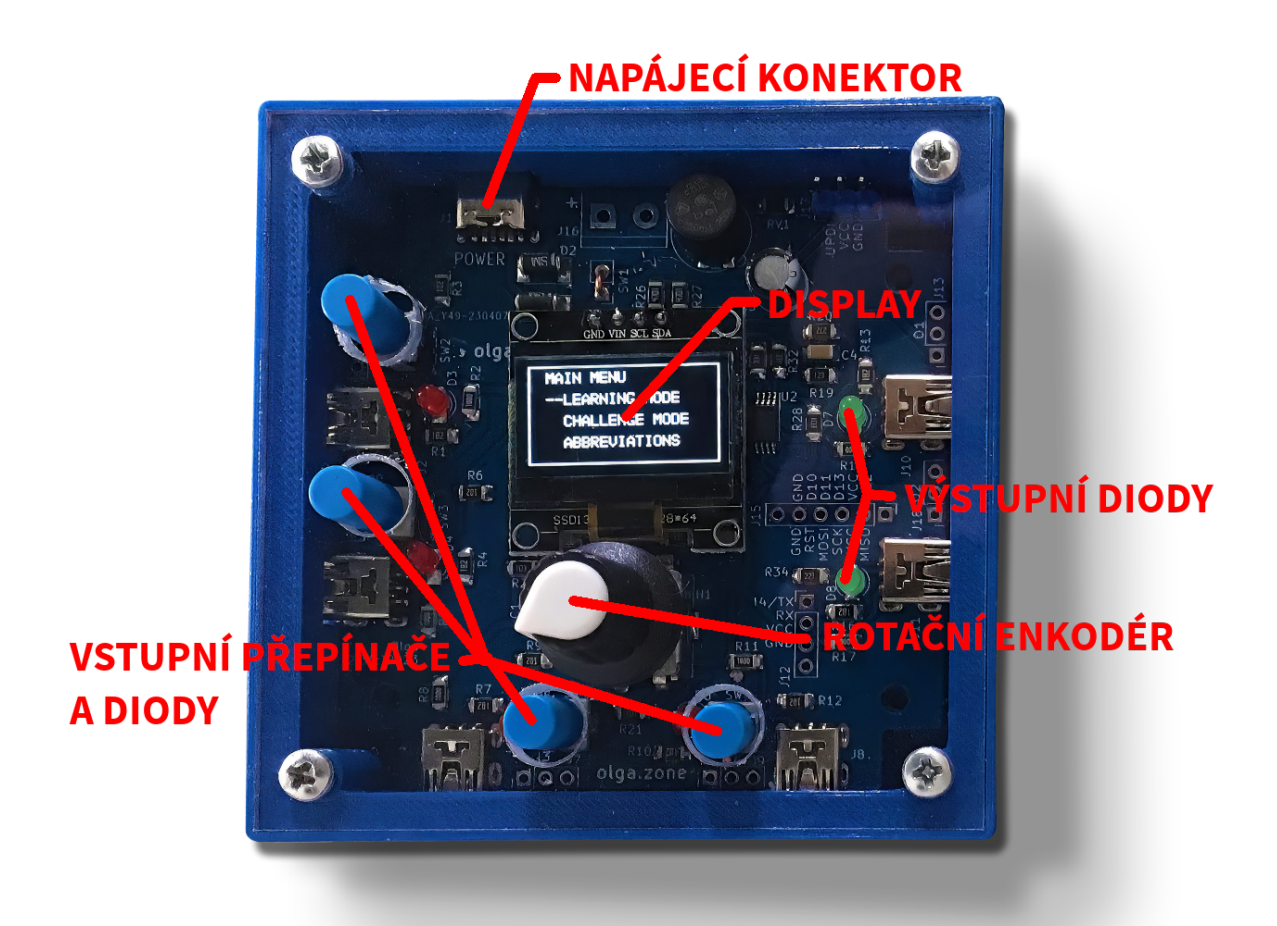

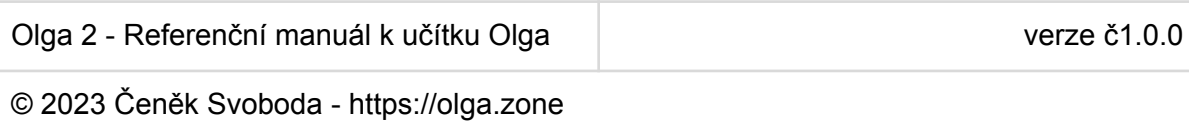

#### <span id="page-5-0"></span>Návod, jak použít základní funkce systému

Nejprve zapojte zařízení do zdroje napájení. Jako zdroj napájení slouží buď krabička s bateriemi AAA, nebo běžná USB C nabíječka. Zařízení se ihned uvede do chodu. Po krátkém intru vstoupí zařízení do módu hlavního menu.

V menu se pohybujeme pomocí rotačního enkodéru (točící se ovladač na zařízení uprostřed ve spodní polovině zařízení) a jeho tlačítka (rotační enkodér jde stisknout). V hlavním menu jsou na výběr čtyři další módy.

"Mód učení" slouží k vyzkoušení, co který obvod dělá. V tomto módu vybíráme rodinu aktivního obvodu pomocí rotačního enkodéru, kde pootočení vybere další nebo předchozí rodinu. Po výběru rodiny se dostáváme do simulace obvodů z rodiny, kde rotací vybereme obvod. Vybraný obvod je systémem, který reaguje na některé nebo všechny vstupy (4 tlačítkové přepínače), a chová se podle toho jak je nastavený. Kupříkladu první obvod AND reaguje na první dva vstupy a na první výstup nastaví signál na 1 (rozsvícená dioda) v případě, že jsou aktivní oba dva vstupy. Zařízení má paměť, kterou využívá u složitějších obvodů. Vždy je nutné testovat co nejvíc vstupů na co nejvíce situací a až poté lze prohlásit, že obvod skutečně chápeme.

"Mód zkoušky" slouží k vyzkoušení uživatele, zda pochopil vše, co Olga umožňuje nastavit. Když vstoupíme do módu, můžeme vybrat rodinu obvodů, ze které budeme zkoušeni. Při vstupu do rodiny a s každým potvrzením výběru Olga nastaví obvod, ale neřekne uživateli který. Úkolem uživatele je vybrat obvod (pomocí rotačního enkodéru) a stisknout rotační enkodér a v submenu potvrdit výběr. Olga zkontroluje, zda byl vybrán správný obvod a v případě, že ano, připíše bod do celkového skóre. Je možné dosáhnout až 12ti bodů (v případě 12ti správných odpovědí). Po posledním výběru obvodu je zobrazena koncová obrazovka s celkovým skóre. Ve zkouškovém módu je v pravé horní části displaye zobrazeno, kolik má obvod vstupů.

Mód "Zkratky" zobrazí zkratky používané v zařízení.

Mód "Jazyk" zobrazí submenu určené pro výběr jazyka.

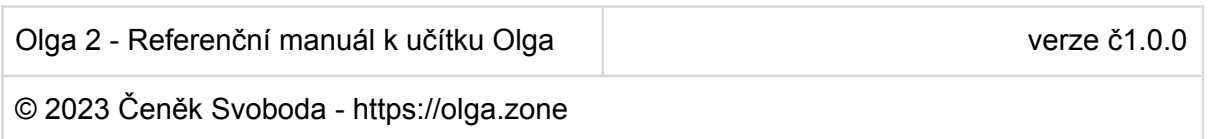

<span id="page-6-0"></span>Řešení nejčastějších problémů

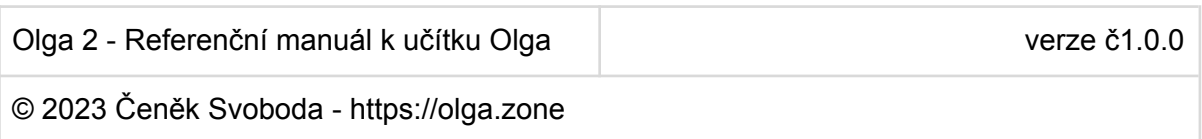

#### <span id="page-7-0"></span>Podrobný technický popis zařízení

Zařízení je tvořeno plošným spojem, na němž je osazen jako hlavní část zařízení mikroprocesor AtTiny1616.

Do mikroprocesoru jsou zapojeny další části zařízení. 3 piny mikroprocesoru zabírá rotační enkodér s tlačítkem. 4 piny jsou věnovány vstupním přepínačům a jejich diodám. 2 piny slouží jako výstupy na výstupní diody. 1 pin je rezervován pro naprogramování zařízení. 4 piny slouží jako připojení mikroprocesoru k SPI EEPROM paměti. Konečně 2 piny slouží jako datová sběrnice pro display.

Každý vstupní i výstupní pin je připojen k USB MINI konektoru, který umožňuje pospojovat jednotlivé Olgy mezi sebou. Každý vstup i výstup je rovněž vyveden do neosazeného 3pin headeru, který umožňuje použít zařízení technicky zkušenému uživateli jako zařízení, k němuž se připojuje například pomocí pin headeru. Čtyři vstupy jsou osazeny tlačítkovým přepínačem, který slouží k jejich ovládání. Jsou použity ochranné a další rezistory.

Napájecí část zařízení obsahuje pojistku, Schottkyho diody a varistor na ochranu proti přepólování a anomáliím v napájení.

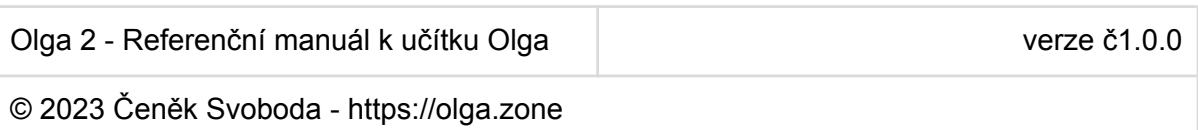

#### <span id="page-8-0"></span>FAQ (často kladené otázky)

Q: Zařízení po čase zhaslo.

A: Byl aktivován sleep režim, použijte rotační enkodér, zařízení ukončí sleep režim.

Q: Připojil(a) jsem k zařízení zdroj napájení a display se nerozsvítil. Zkusil(a) jsem jak baterie, tak nabíječku.

A: Zařízení je mimo provoz, prosím kontaktujte podporu

Q: Přepnul(a) jsem se do angličtiny a neumím anglicky. A: Postupujte do Hlavního menu (MAIN MENU) a zde zvolte submenu "JAZYK" ("LANGUAGE"), kde je volba CESKY.

Q: O obvodu je v učebnici málo informací.

A: Učebnice s učítkem je kombinací stavěnou jako naprosté minimum znalostí, které je potřebné pro pochopení části obvodu. Úplnost znalostí o obvodu je často otázkou znalostí o předchozích obvodech. Všechny kombinace učebnicového obvodu a nastavení tohoto obvodu v Olze jsou zcela postačující pro pochopení principu a smyslu obvodu. V případě nejistoty doporučujeme použít obvyklý vyhledávač k nalezení podrobnějších informací o zapojení. Technik má být stručný…

Q: Chtěl(a) bych zapojit víc Olg do jednoho celku, je to možné?

A: Ano. V případě zájmu o druhou a každou další Olgu nám do poznámky k objednávce poznamenejte, že se jedná o jinou, než první Olgu, my Vám k Olze přibalíme USB MINI - USB MINI kabel zdarma.

Q: Rozbil se jeden z přepínačů. A: Kontaktujte podporu.

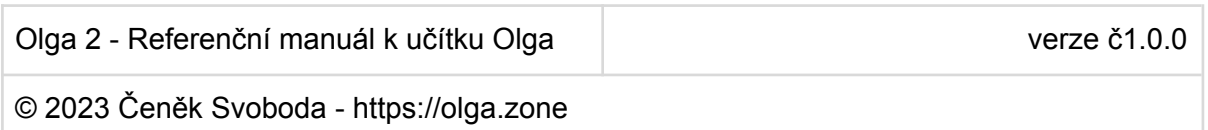

### <span id="page-9-0"></span>Kontakty na podporu

Podporu (Čeněk Svoboda) je možné kontaktovat na emailu [svobo.c@gmail.com,](mailto:svobo.c@gmail.com) tel.: +420 732 526 436.

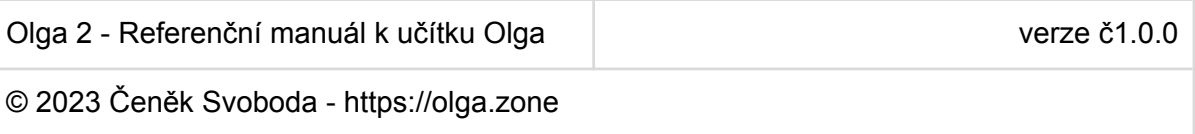